Z.Zt weiss ich nicht wie das korrekt gehen soll. Also helfe ich mir mit einer Krücke.

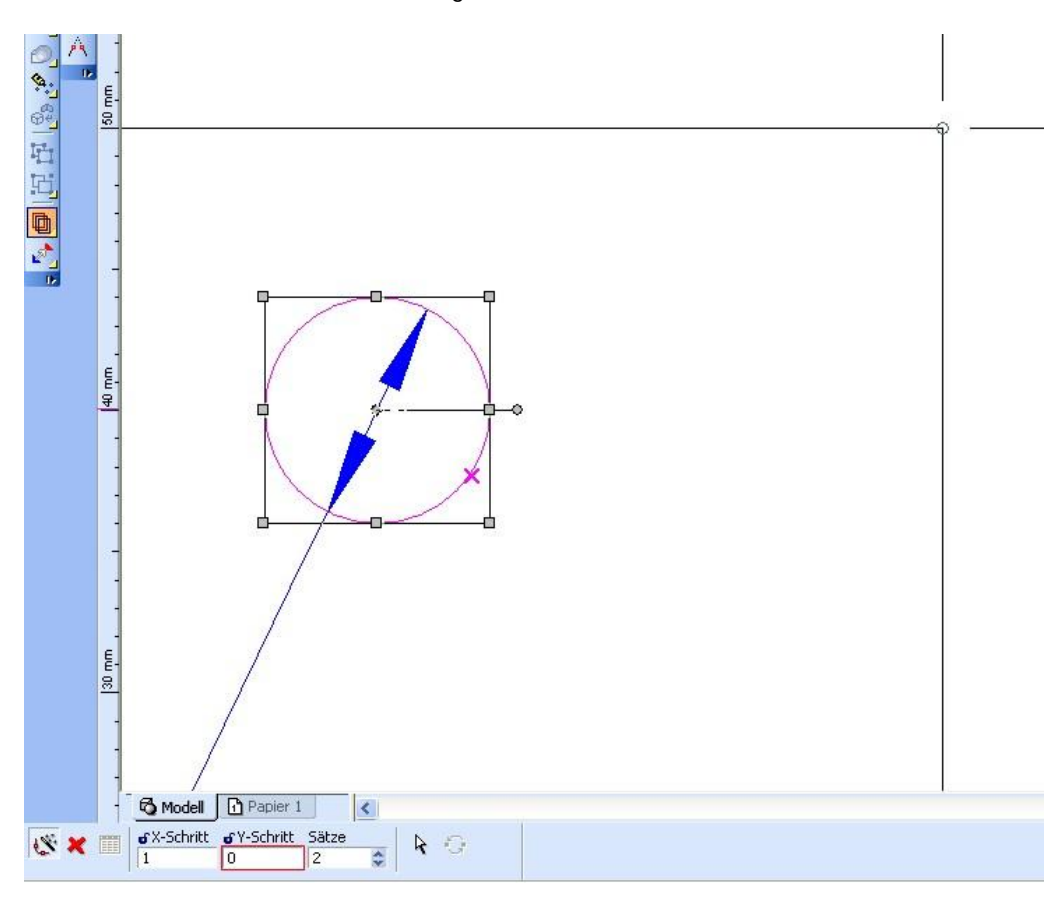

Kreis markieren und radial kopieren 1 - 0 – 2

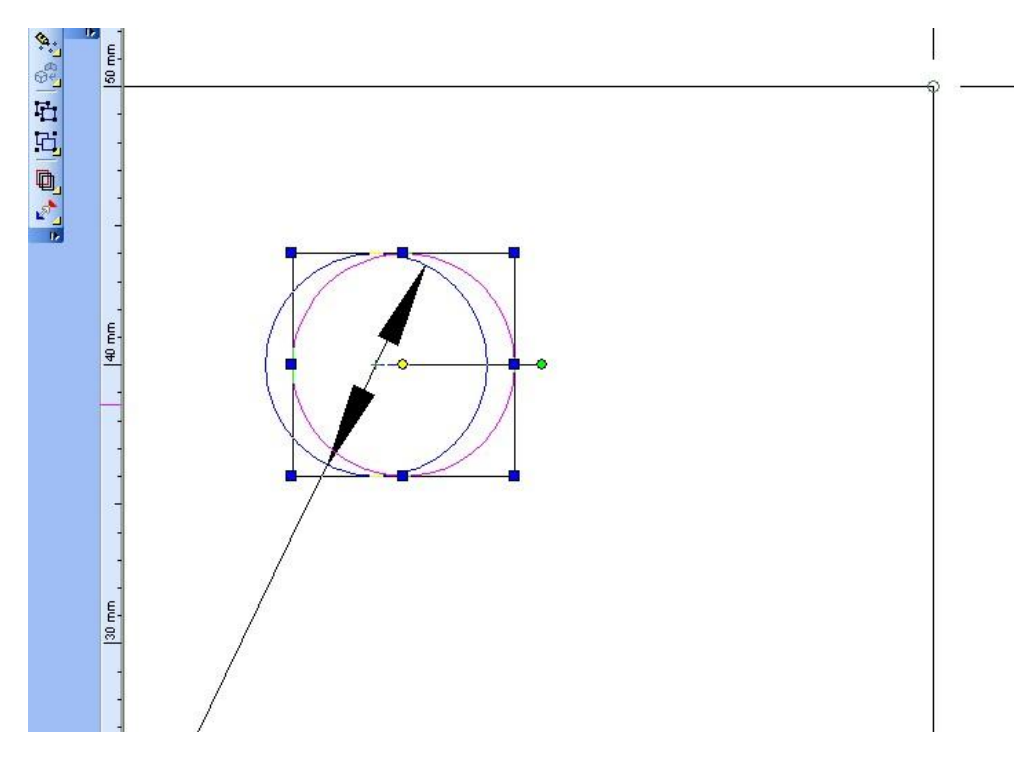

Den neuen Kreis nun markieren und löschen!

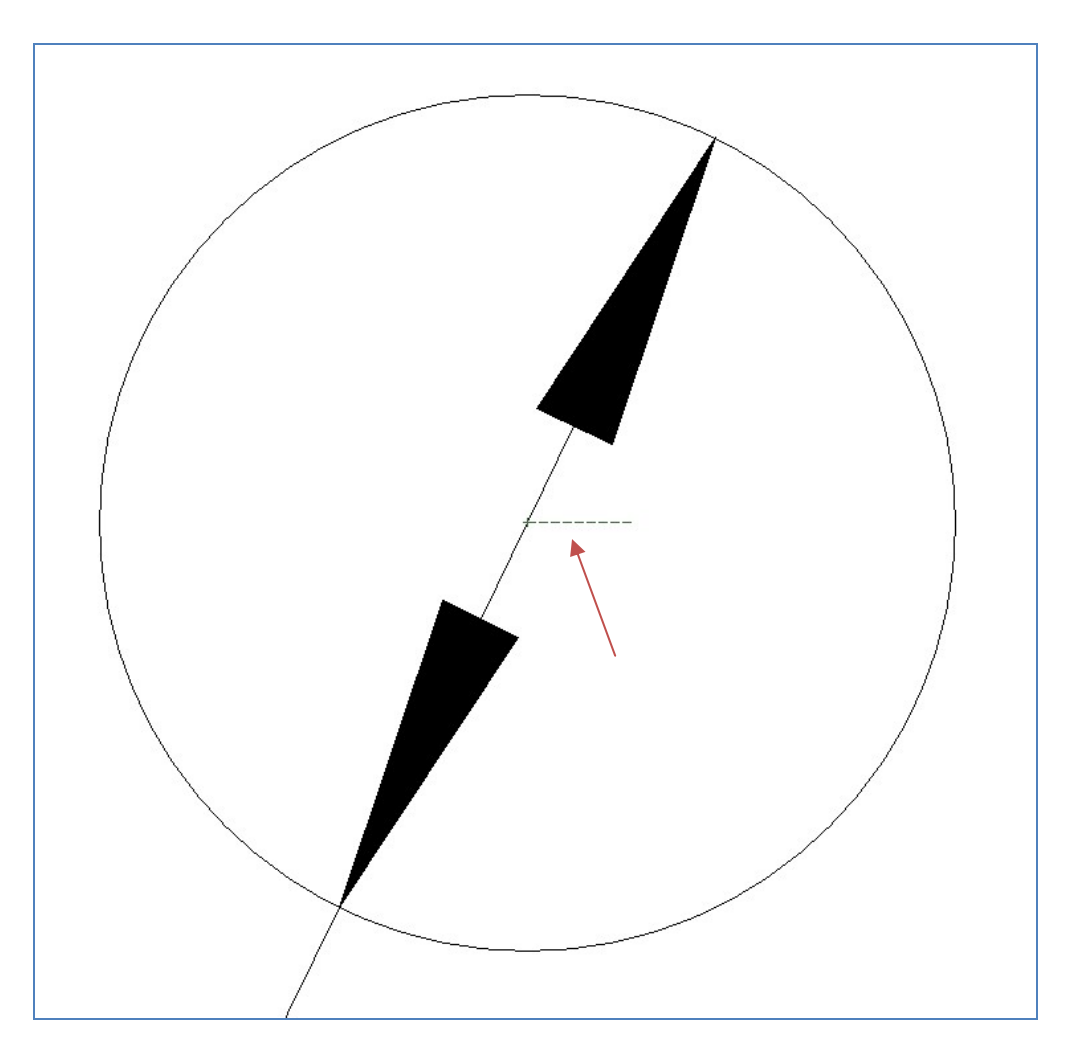

Was bleibt ist die Bezugslinie, welche offensichtlich als Anker für die Zwangsbemaßung notwendig ist.

Nun klappt es auch mit der Zwangsbedingung für die Bemaßung (Einfügen einer Variablen).

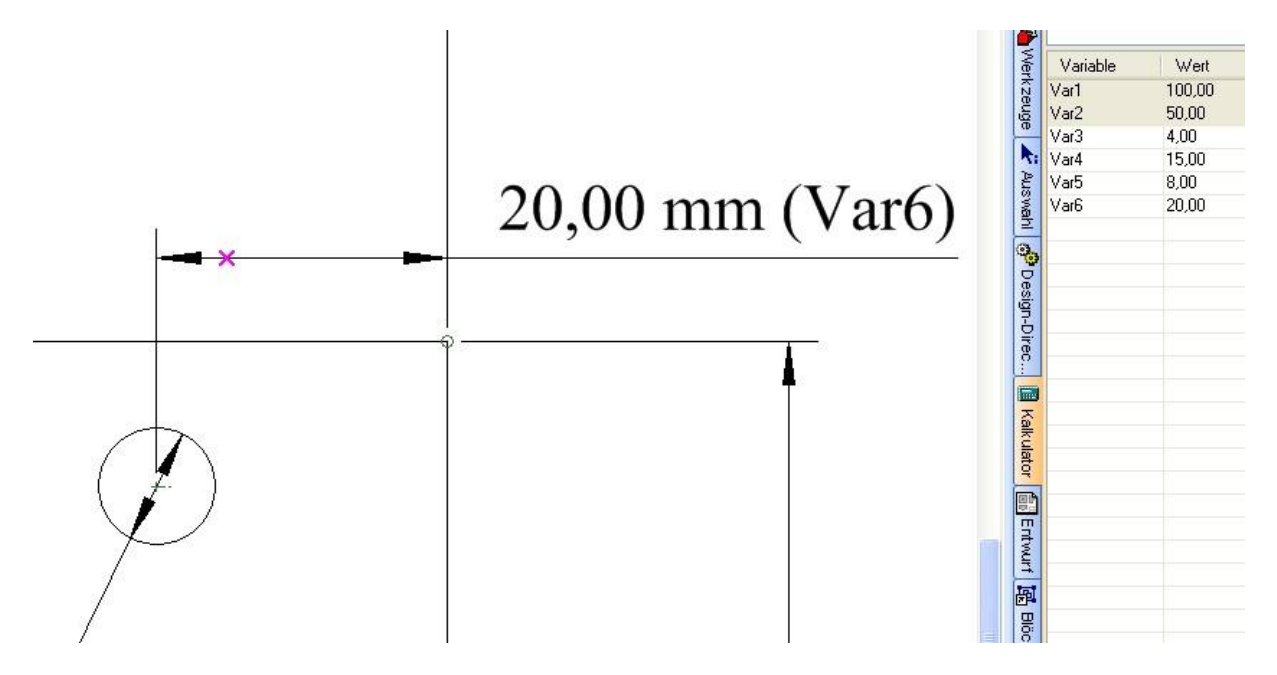

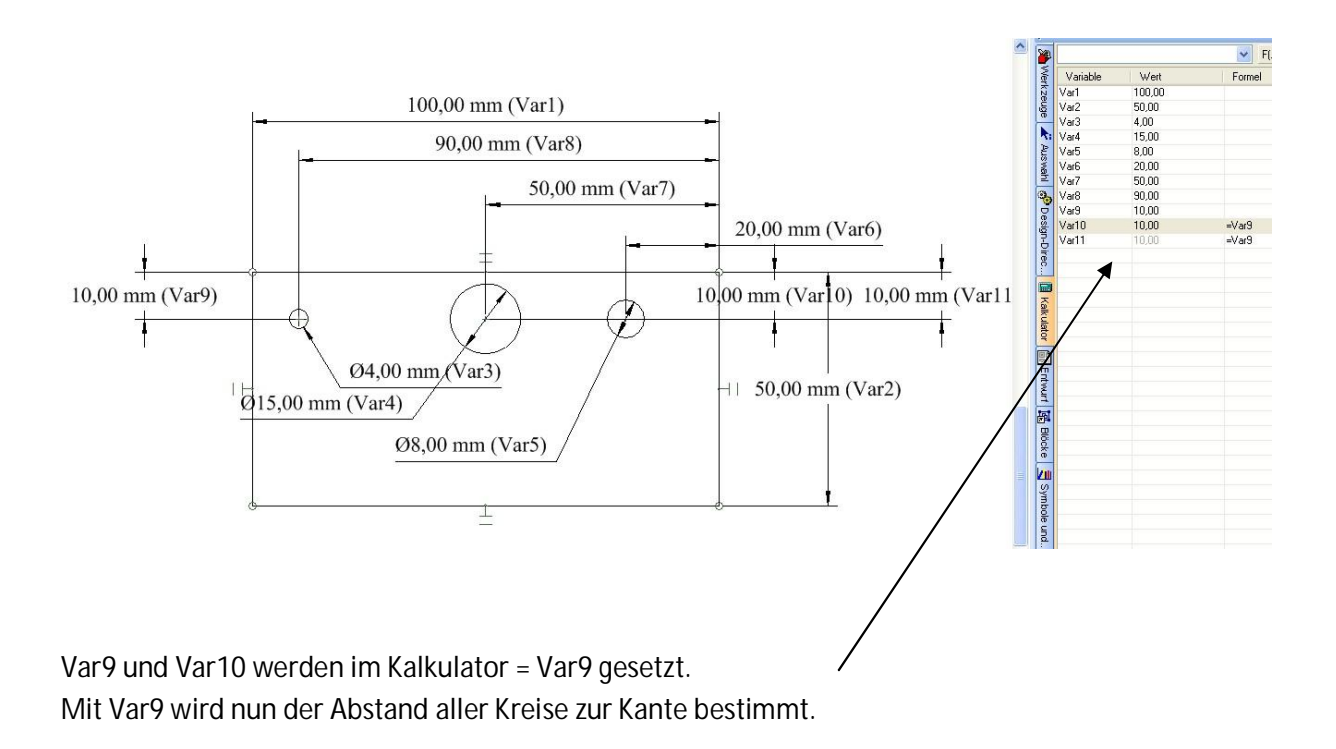

Die Bemaßung zur oberen Kante wird für jeden Kreis einzeln durchgeführt. (Var 9, 10, 10).

Ich denke dies ist eine brauchbare Krücke. Da eine Verbindungslinie zu einem nicht mehr existierenden Kreis an sich keinen Sinn macht, hoffe ich das auch in weiteren Versionen eine Plausibilitätsprüfung fehlt @

Mit freundlichen Grüßen. Leopoldi Zwangsbedingte Bemassung in TC15.doc